1 メールソフト Outlook を開きます。

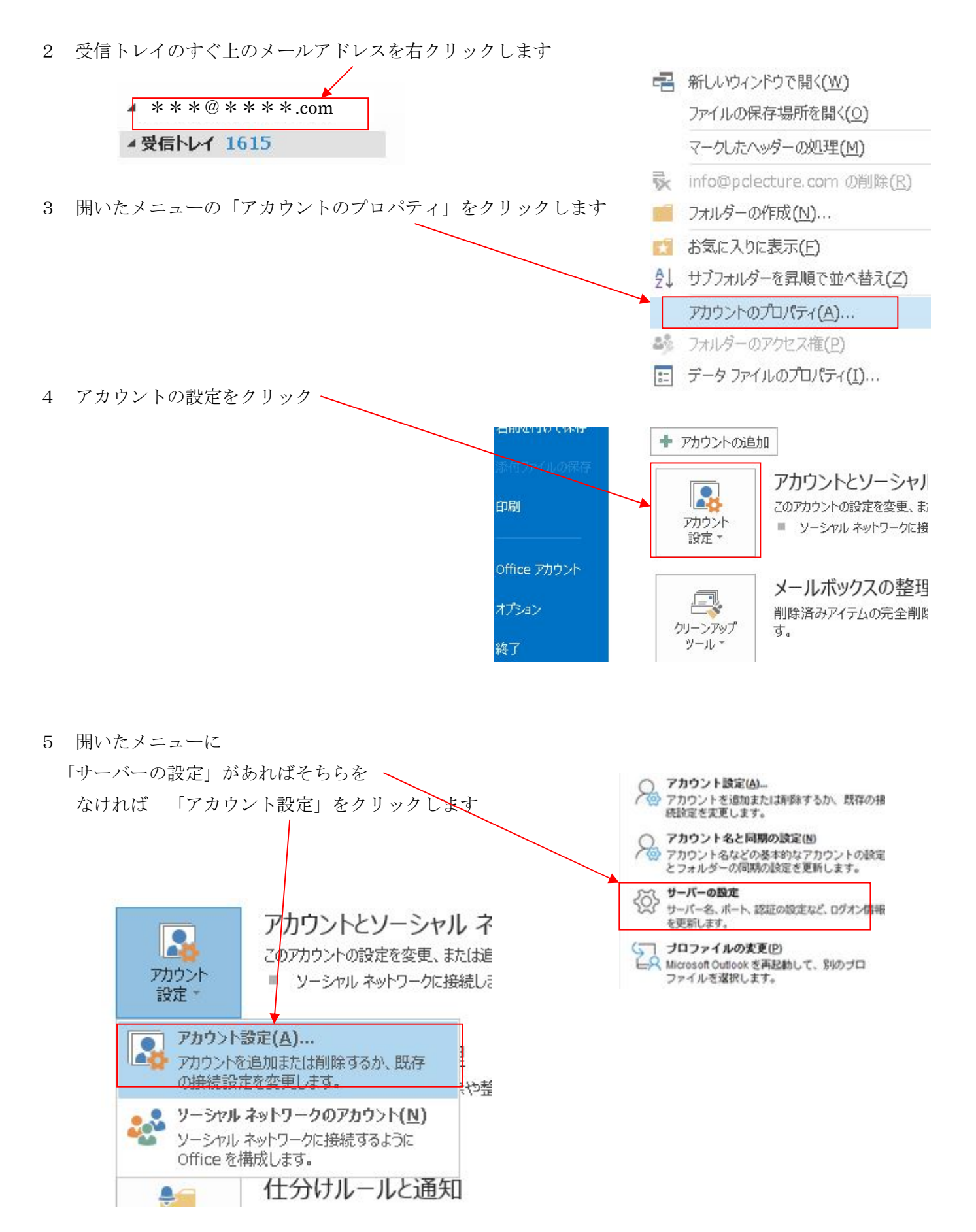

6 メールアドレスをクリックして、色を反転させ、右上の「変更」をクリックします。

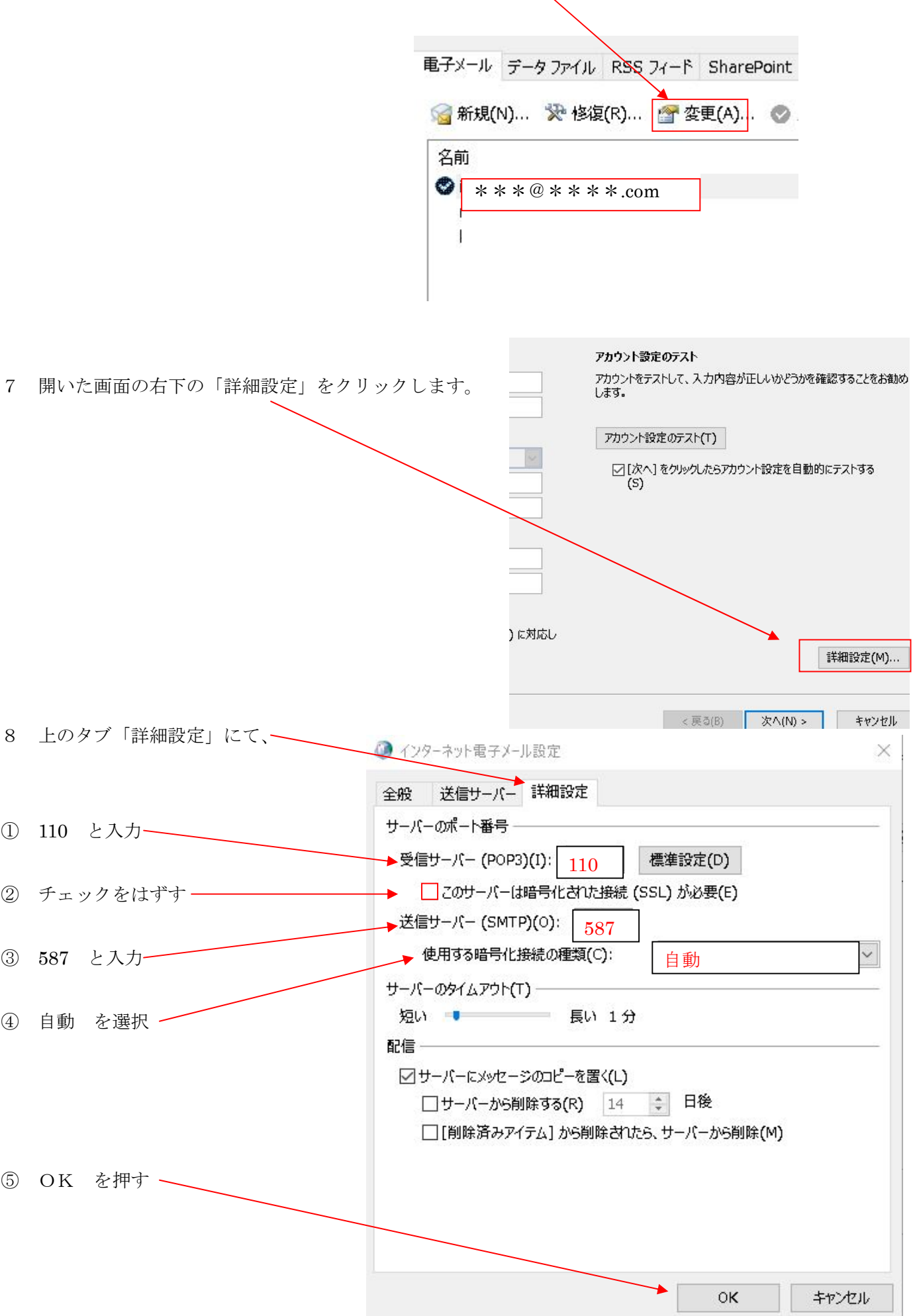

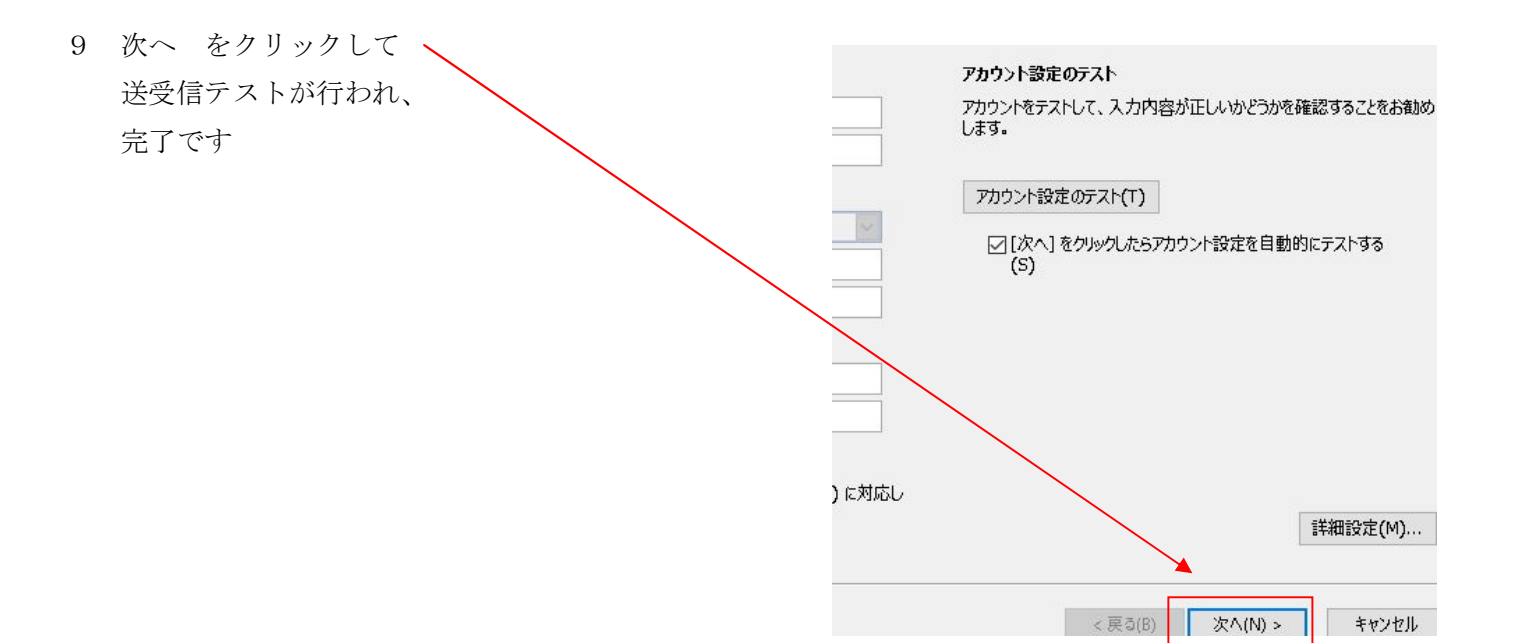